# , **'Höchste Zeit** . , , •••

Eifrigen Benützerinnen und Benützern der Universitätsbibliothek derTechnischen Universität Graz ist es sicher nicht entgangen: Seit einigen Monaten steht im dritten Stock zwischen Fachinformation und Fernleiheschalter ein Computerterminal. Dieses ermöglicht auch allen Studierenden einen freien Zugang zum TUB-Informationssystem. Was es mit diesem System auf sich hat, welche Möglichkeiten es bietet und wie man damit umgeht, darüber SOll der vorliegende Artikel einen groben Überblick geben.

## UB-Informationssystem

Das TUB-System enthält die Bibliotheksdaten der Neuzugänge der Hauptbibliothek und aller Institutsbibliotheken der TU Graz von Jänner 1980 bis jetzt. Der Großteil der erfaßten Werke ist in den siebziger und achtziger Jahren erschienen, aber auch etliche ältere Werke sind verzeichnet. Die Aktualisierung erfolgt alle vierzehn Tage. Derzeit sind zirka 75.000 Werke erfaßt.

Neben seinen verwaltungstechnischen Aufgaben ist das TUB-System dazu da, um an der TU Graz vorhandene Literatur neueren Datums zu suchen. Das System stellt eine Alternative zu den Zettelkatalogen dar und bietet zusätzliche Suchmäglichkeiten, die über jene der herkömmlichen Kataloge hinausgehen.

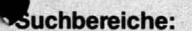

Befindet sich das System im Eingangsmenü, so ist durch eine Kennziffer anzugeben, wo gesucht werden soll. Es stehen zur Auswahl:. 1 ... alle Institutsbibliotheken der Fakultäten

- Architektur und Bauingenieurwesen
- 2... detto Maschinenbau
- 3 ... detto Elektrotechnik
- 4 ... detto Naturwissenschaften

5 ... Hauptbibliothek (einschließlich der dort vorhandenen Zeitschriften, Diplomarbeiten und Dissertationen, der Lehrbuchsammlung und der Handbibliotheken)

0. .. Gesamtbibliothek (bedeutet Suche in allen fünf oben genannten Bereichen)

6 ... Abstracts von Diplomarbeiten und Dissertationen

7...Zeitschriften

Man kann die Suchbereiche 1 bis 5 beliebig kombinieren, also die Suche auf mehrere von diesen erstrecken. Jedenfalls sollte man den Suchbereich nur so groß wie nötig wählen, um die Suchdauer kurz zu halten. Etwa die Hälfte

der erfaßten Werke befindet sich in der Hauptbibliothek, die andere Hälfte'in den Institutsbibliotheken.

Bei den Suchbereichen 1 bis 5 ist von jedem erfaßten Werk in etwa der Katalogzettel abgespeichert. Bei Suchbereich 6 handelt es sich im Gegensatz dazu um die Abstracts von Diplomarbeiten und Dissertationen, die an der TU Graz durchgeführt wurden.

Derzeit sind aber nur zirka 150 Arbeiten erfaßt, da damit erst vor kurzem begonnen wurde. Im Suchbereich 6 kann ausgehend von Schlagworten und Erscheinungsjahren gesucht werden. Eine Arbeit, die man im Bereich 6 findet, ist auf jedem Fall im Suchbereich 5 auch "katalogzettelmäßig" erfaßt.

Der Suchbereich 7 ist für ZeitsChriften vorgesehen und derzeit noch unbelegt. Alles weitere bezieht sich nur noch auf die Suchbereiche 1  $bis<sub>5</sub>$ .

#### **Erscheinungsjahrbereich**

Als nächstes möchte das System wissen, an Werken welcher Erscheinungsjahre Interesse besteht. Antwortet man mit "Return", so bedeutet das: sämtliche . Erscheinungsjahre. Man kann aber auch ein Erscheinungsjahr (z.B. eingeben: 1980) oder einen Erscheinungsjahrbereich (z.B. eingeben: 1985-1988) wählen. Man sollte auch den Erscheinungsjahrbereich nur so groß wie nötig wählen, um die Suchdauer kurz zu halten.

#### **Suchbegriffe**

Nun können die Eingaben bei den Suchbegriffen beginnen. Über den Bildschirm wird man aufgefordert, Angaben zu folgenden Begriffen zu machen (in dieser Reihenfolge):

- Verfasser
- **Sachtitel**
- Herausgeber
- $-$  Impressum
- Serien
- Schlagworte

#### **Schlagworte**

Bei Eingabe von Schlagworten können nur jene vom TUB-Informationssystem erfaßten Werke gefunden werden, die mit Schlagworten versehen sind. Wie viele das sind, ist am oberen Bildschirmrand angegeben. Dort steht auch, wie viele Werke überhaupt in dem gewählten Suchbereich erfaßt sind.

Da zum Zeitpunkt des Verfassens dieses Artikels noch kein einziges Werk beschlagwortet war und in absehbarer Zeit bestenfalls ein kleiner Teil der vom TUB-System erfaßten Werke mit Schlagworten versehen sein wird, gilt die Devise: keine Schlagworte eingeben!

Ein Werk kann nur von Fachleuten des jeweiligen Fachgebietes beschlagwortet werden. Es bedarf daher der Mithilfe der Institute.

Da man auf Schlagworte also vorerst verzichten muß, bleiben fünf Suchbegriffe. Durch Betätigen der Return-Taste wird von einem Suchbegriff zum nächsten weitergegangen.

Theoretisch können Angaben zu allen Suchbegriffen gemacht werden. In der Regel wird man aber nur zu einem oder zu zwei Begriffen Suchworte eingeben. Man findet jedenfalls nur solche Werke, die die zu allen Suchbegriffen gemachten Angaben erfüllen (UND-Verknüpfung).

#### **Suchworte**

Bei jedem Suchbegriff können maximal zehn Suchworte eingegeben werden. In der Praxis wird die Zahl aber viel kleiner sein. Häufig wird man mit einem einzigen Suchwortauskommen. Das erste Suchwort muß mindestens drei Buch staben lang sein. Die Suchworte werden durch Leerzeichen voneinander getrennt. Ein Suchwort, in dem Leerzeichen vorkommen, ist in Anführungszeichen zu setzen, damit diese Leerzeichen nicht als Trennzeichen wirken. Die Reihenfolge der Suchworte hat keinen Einfluß auf das Ergebnis.

Für jedes Werk sind unter den einzelnen Suchbegriffen die entsprechenden Bibliotheksdaten erfaßt. Das System sucht nun nach Werken, bei denen die zum gewählten Suchbegriff abgespeicherten Angaben das jeweilige Suchwort enthalten. Das gilt auch dann als erfüllt, wenn das Suchwort als Teil eines längeren Wortes vorkommt. Die Groß- und Kleinschreibung ist dabei nicht signifikant. Es werden nur solche Werke gefunden, auf die alle angegebenen Suchworte zutreffen (UND-Verknüpfung).

Durch diese umständlichen Erläuterungen sollte sich aber niemand abschrecken lassen. Die nachfolgenden Beispiele zeigen, daß der praktische Umgang mit dem System ganz einfach ist.

#### **Suchbegriff "Verfasser"**

Beim Suchbegriff Verfasser gibt man natürlich den entsprechenden Namen ein. Es werden auch Werke gefunden, wo dieser als Name des zweiten oder dritten Verfassers auftritt. Beim Familiennamen kann es aber gewisse Probleme geben, z.B. bei der Eingabe: auer . Gemäß dem oben Gesagten erwischt man damit nämlich auch die Namen Hauer, Sauer, Brauer; Bauer, Neubauer, Gebauer, Nöbauer, Aubauer, Eipeltauer, Lauermann usw. Diesen unerwünschten Effekt kann man jedoch beseitigen, indem man eingibt: " auer'

In der Regel gibt man Vor- und Familienname als getrennte Suchworte ein. Dann hat man aber keinen Erfolg, wenn nur die Initialen von Vornamen abgespeichert sind, was vereinzelt auftritt. Bei der Suche nach Werken von Arnold Auer könnte man dann versuchen einzugeben: auer, a" . Es ist zweckmäßig, die einzelnen Teile von Doppelnamen nicht mit Bindestrichen zu verbinden, sondern als getrennte Suchworte einzugeben.

Abgesehen von der Möglichkeit der Kombination von Verfassernamen mit Suchworten zu anderen Suchbegriffen bietet das TUB-Informationssystem bei der Suche ausgehend von Verfassernamen aber keine wesentlichen Vorteile gegenüber dem Zettelkatalog. Außerdem gilt für das TUB-System ja allgemein die Einschränkung, daß nur die neueren Bestände lückenlos verzeichnet sind, ältere hingegen eher sporadisch.

#### **Suchwort "Sachtitel"**

Die in den meisten Fällen wohl wichtigste Suchmöglichkeit, die durch das TUB-System eröffnet wird, besteht in der Eingabe von Suchworten für den Sachtitel. Unter dieser Rubrik ist im wesentlichen der Titel und Untertitel des Werkes abgespeichert.

Ein großer Vorzug des Systems gegenüber Zettelkatalogen ergibt sich dadurch beispielsweise bei der Suche nach Literatur, die Elemente aus verschiedenen Fachgebieten enthält. So gibt es z.B. an unserer Universität zahlreiche Werke über Materialbearbeitung und andererseits ebenfalls viele über Laseranwendungen. Sucht man nun Literatur über die Materialbearbeitung mit Laserstrahlen, ist das mit den Zettelkatalogen recht zeitraubend. Mit dem TUB-Informationssystem findet man entsprechende Werke innerhalb weniger Sekunden, indem man zwei Suchworte für den Sachtitel eingibt, wie etwa: laser material .

Ebenfalls deutliche Vorteile gegenüber dem Zettelkatalog bietet das TUB-System bei jenen

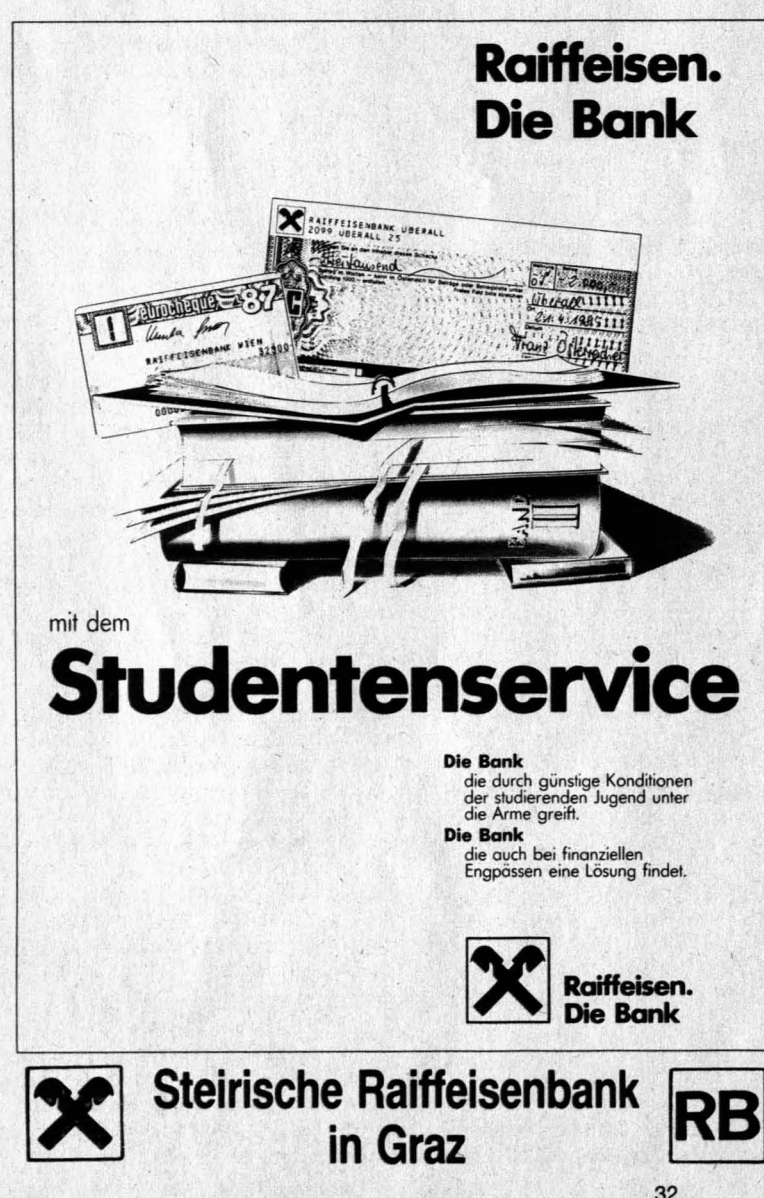

Fachgebieten, die sich in den letzten Jahren so rasant entwickelt haben, daß die Dezimalklassifikation damit nicht Schritt halten konnte. Ein Paradebeispiel dafür ist die Informationsverarbeitung.

#### **Wahl geeigneter Stichworte für den**

#### **Sachtitel**

Das Um und Auf bei der Suche ist die Wahl geeigneter Stichworte für den Sachtitel. Diese müssen signifikant für die ThemensteIlung sein, zu der man Literatur sucht. Artikel, Konjunktionen, Präpositionen und dgl. aber auch Worte wie System, Anlage, Verfahren etc. sind als Suchworte ungeeignet!

Um unbeabsichtigte Einschränkungen zu vermeiden, ist es ratsam, von jedem Wort nur den signifikanten Kern als Suchwort zu verwenden. Sucht man beispielsweise Literatur über die Auswirkungen der chemischen Industrie und ihrer Produkte auf die Umwelt, so kann man als Suchworte etwa eingeben: umwelt chem Oder: öko chem .

Mit dem Suchwort chem erwischt man Chemie, chemisch, Chemotechnik, Petrochemie, Biochemie u.a. Bei öko muß man zwar im Gegensatz zum Suchwort ökolog einige Fehltreffer wie Ökonomie und ökonomisch hinnehmen, erwischt damit aber neben Ökologie und ökologisch auch Worte wie Ökobilanz, Ökosystem usw.

Durch Reduzierung auf den signifikanten Kern bzw. Verwendung fremdsprachiger Suchworte sollte man darauf Rücksicht nehmen, daß möglicherweise entsprechende fremdsprachige Literatur vorhanden ist. Also nicht eingeben: telematik . Stattdessen: telemati . Das paßt auf Telematik, telematics und telematique.

Problematisch sind kurze Suchworte mit gängigen Buchstabenkombinationen. Sucht man z.B. ein Buch über die Programmiersprache ADA, so könnte man es versuchen mit: " ada " ADA, so könnte man es versuchen mit: " ada "<br>. Oder: " ada-" . Dadurch kann man Fehltreffer<br>wie Radaufhängung, adaptability, Radar el<br>verhindern verhindern.

Ein Umstand soll 'klar herausgestrichen werden: Man kann durch die Eingabe von Suchworten für den Sachtitel nur Werke finden, bei denen diese im Titel oder Untertitel vorkommen. Wird man nicht fündig, so heißt das daher nicht zwangsläufig, daß keine Literatur zu dem interessierenden Thema vorhanden wäre. Erstens ist ja nur die neuere Literatur lückenlos erfaßt. Da grundlegende Werke nicht so schnell veraltern, gibt es insbesondere zahlreiche noch aktuelle Lehrbücher, die nicht im TUB-System enthalten sind. Zweitens kann die Behandlung der entsprechenden Thematik als Abschnitt in allgemeineren Werken vorhanden sein, ohne daß die verwendeten Suchworte in deren Sachtiteln vorkommen. Sinnlos ist auch die Suche nach einem Tagungsbeitrag, der in einem Konferenzbericht erschienen ist. In einem solchen Fall ist nach dem Konferenzbericht selbst zu suchen.

Bei Verwendung zu spezieller Suchworte kann es passieren, daß man - sofern man überhaupt etwas findet - nur auf Dissertationen stößt, da deren Titel viel eher Spezialausdrücke enthalten als die anderen Werke.

### Suchbegriffe "Impressum" und

#### **"Serien"**

Als wichtige Suchbegriffe bleiben noch 'Impressum'' und "Serien" zu besprechen. Unter der Rubrik "Impressum" ist unter ande- . rem der Verlag abgespeichert. Bei Werken, die Teil einer numerierten oder nicht numerierten Serie sind, ist deren Bezeichnung unter "Serien" aufgenommen. So gibt z.B. der Springer-Verlag die Serien "Hochschultext" und "Heidelberger Taschenbücher" heraus.

Wenn man beispielsweise nur rudimentäre Angaben über ein Buch hat und den Verlag oder die Serie sowie z.B. ein Titelwort kennt, dann kann man dieses Buch unter Zuhilfenahme der Suchbegriffe "Impressum" oder "Serien" vielleicht finden.

#### **Ergebnis der Suche**

Hat man nun alle Suchworte eingegeben, so vergehen nur wenige Sekunden, bis entweder<br>
gefundenen Werkes angezeigt werden oder<br>
die Mitteilung erscheint, daß kein entsprechenwichtigsten Bibliotheksdaten des ersten efundenen Werkes angezeigt werden oder die Mitteilung erscheint, daß kein entsprechendes Werk vorhanden ist.

Bleiben wir zunächst beim erstgenannten Fall. In der rechten unteren Bildschirmecke wird angezeigt, wie viele Werke gefunden wurden. Man kann nun von einem Werk nach dem anderen die wichtigsten Bibliotheksdaten, wie Verfasser, Sachtitel, Impressum, Serie, Standort und Signatur, am Bildschirm ansehen.

Scheint ein Werk das Gewünschte zu enthalten, so kann der Bildschirminhalt mit dem beigesteliten Orucker unmittelbar ausgedruckt werden. In der Regel ist es aber günstiger, die Angaben zu dem betreffenden Werk zu speichern und vor Beendigung der Arbeit mit dem System die Daten der gesamten in Frage kommenden Literatur in kompakter Form ausdrucken zu lassen. • sind die Suchworte zu speziell?

**• Synonyme bzw. Alternativen zu den verwen**deten Suchworten einsetzen

- Suchworte in Englisch etc.
- Suchbereich erweitern
- **Erscheinungsjahrbereich vergrößern**

Es kann aber auch der umgekehrte Fall eintreten, nämlich daß man "zu viele Treffer" erzielt. Das äußert sich darin, daß das System anzeigt, es hätte ungefähr hundert Werke gefunden. Bei diesem Wert wird die Suche nämlich automatisch eingestellt. Man kann zwar diese zirka hundert Literaturausgaben genauso nutzen wie oben beschrieben, doch gibt es keine Möglichkeit, danach etwa die nächsten hundert anzuschauen.

Um die Trefferzahl auf ein sinnvolles Maß zu Maßnahmen geeignet:

**neue Suchworte hinzufügen** 

• signifikantere bzw. speziellere Suchworte

wählen<br>• einbauen signifikanter Leerstellen in Suchworte durch Einschließen in Anführungszeichen

• mehrere Suchworte durch Einschließen in Anführungszeichen zu einem Suchwort verketten

Suchbereich einschränken

• Erscheinungsjahrbereich verkleinern

#### **Wo gibt es weitere Informationen?**

Bei dem vorliegendem Artikel handelt es sich bewußt nicht um eine Bedienungsanleitung, die genau angibt, welche Tasten zu betätigen sind und wie die einzelnen Befehle heißen. Dies wird ohnehin am Bildschirm angezeigt.

Wenn man gut auf die Angaben am Schirm achtet, kann es eigentlich keine Probleme geben! Durch Eingabe des Befehls "Hilfe" kann außerdem erreicht werden, daß eine Kurzinformation über das System am Schirm kann man von jedem VAX-Terminal der TU Graz in das System einsteigen, wenn man über "Username" und "Password" verfügt. Durch Eingabe des Befehls TUB wird dann die Verbindung zum TUB-Informationssystem hergestellt. Bei der VAX in der Steyrergasse gibt es aber auch einen für alle offenen Zugang, indem man als "Username" einfach TUB eingibt. Ein "Password" braucht man in diesem Fall nicht.

Wer über die entsprechenden Geräte verfügt, kann auch von zu Hause über Tel. (0316) 7061/8439 mit dem TUB-System Literatur suchen. Das verwendete Terminal muß allerdings VT100-kompatibel sein. Die Datenübertragungsrate beträgt 300 Baud. Als " Username" ist TUB einzugeben.

Auch einen Datex-P-Anschluß gibt es: Datex-P-Nr. 26 31 10 10, Datenübertragungsrate bis 9600 Baud, VT100-kompatibles Terminal erfor- · derlich, Username: TUB. Ein BTX-Anschluß ist in Vorbereitung.

#### **SchluBbemerkung**

Resümierend kann man sagen, daß das TUB-Informationssystem in vielen Fällen eine rasche und bequeme Literatursuche ermöglicht und damit eine zweckmäßige Ergänzung zu den Zettelkatalogen darstellt.

Es sollte nicht unerwähnt bleiben, daß das TU B-Informationssystem an unserer Universität entwickelt wurde, und zwar in einer Zusammenarbeit der Universitätsbibliothek mit dem EDV-Zentrum. Dabei ist es gelungen, ein einfaches, leicht zu bedienendes System zu schaffen, das dennoch für alle wichtigen Suchmöglichkeiten ausgelegt ist.

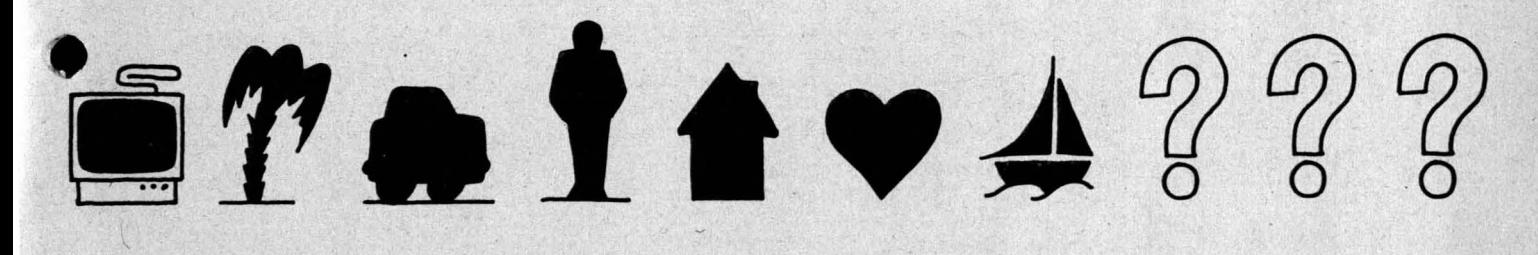

Solange man nicht genügend Literatur gefunden hat, kann man weitere Suchläufe mit anderen Suchworten starten. Oder man kehrt zum Eingangsmenü zurück, um auch den Suchbereich und den Erscheinungsjahrbereich zu ändern.

#### **Was tun bei unbefriedigendem**

#### Suchergebnis?

Für den oben bereits erwähnten Fall, daß das System bei einem Suchlauf nicht fündig wird, sollten folgende Möglichkeiten ins Auge gefaßt werden:

- wurden Tippfehler begangen?
- Suchworte wegnehmen

• Suchworte auf ihren signifikanten Kern reduzieren

erscheint. Über die Bedienung des Druckers informiert ein Anschlag an der Wand hinter dem Terminal.

Bei Problemen im Umgang mit dem TUB-Informationssystem wendet man sich am besten an die Fachinformation, die von 10 bis 12 Uhr und von 14 bis 16 Uhr besetzt ist, oder ansonsten an andere Bibliotheksangehörige. Die Leute von der Fachinformation helfen auch in allen anderen Fragen in Zusammenhang mit Literatursuche weiter. In den Ferien ist der Fachinformationsschalter nicht besetzt.

#### **Andere Zugänge**

Es gibt natürlich außer dem in der Hauptbibliothek aufgestellten Terminal noch eine Reihe wei; terer Zugänge zum TUB-System. Und zwar Es ist erfreulich, daBdurch Aufstellen des Terminals in der Hauptbibliothek nun ein freier<br>Zugang zum TUB-Informationssystem zum TUB-Informationssystem geschaffen und auch ein Drucker beigestellt wurde, so daß sich die Benützerinnen und Benützer das Abschreiben der literaturangaben ersparen.

Da mittlerweile bereits viele Studierende die Vorzüge des Systems erkannt haben, kommt es immer häufiger zu Warteschlangen. Das ist auch verständlich, da ein Terminal für eine Universität mit nahezu zehntausend Studierenden natürlich nicht ausreichend sein kann. Daher ist zu hoffen, daß schon bald ein zweites und nach Möglichkeit auch ein drittes Terminal zur Verfügung steht, so daß die Wartezeiten verkürzt werden.